## Banner. Слайд шоу колажів

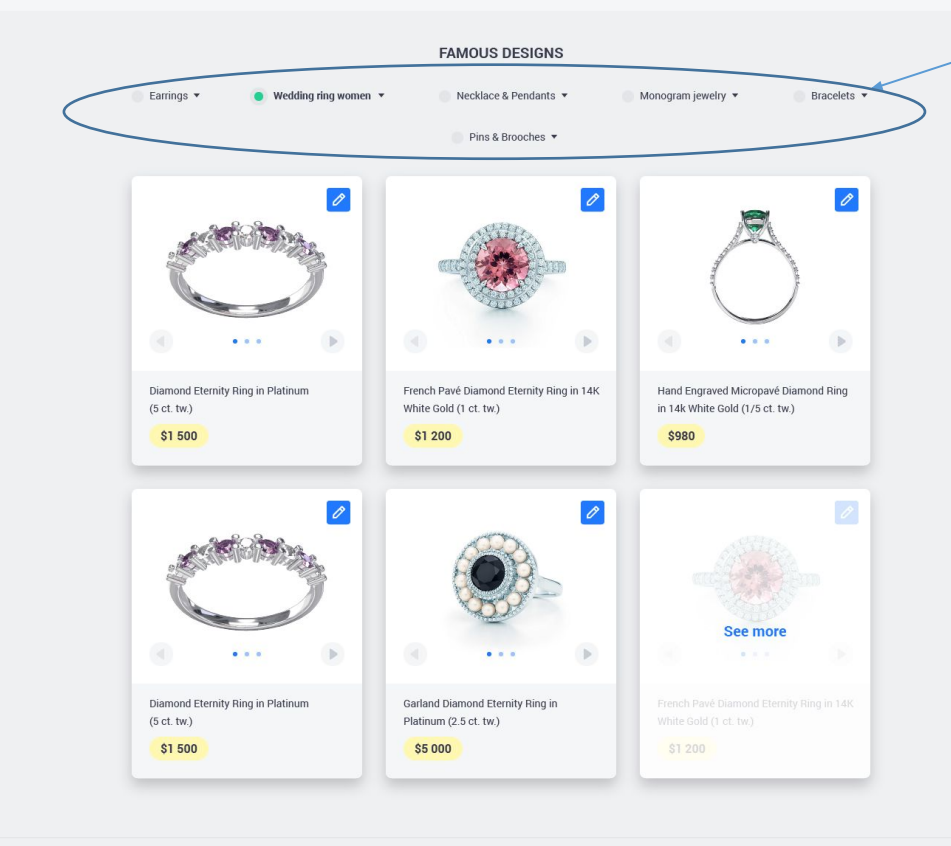

## Це меню таке й саме як вертикальне меню в

 $\Box$  All

Wedding bands For her

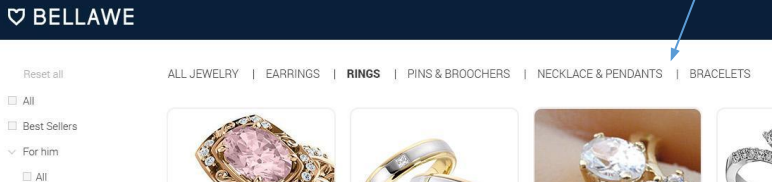

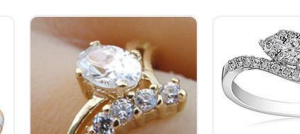

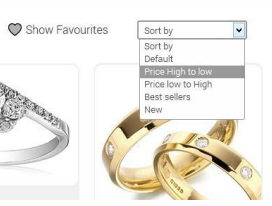

BLOG | CONTACTS | CART

G

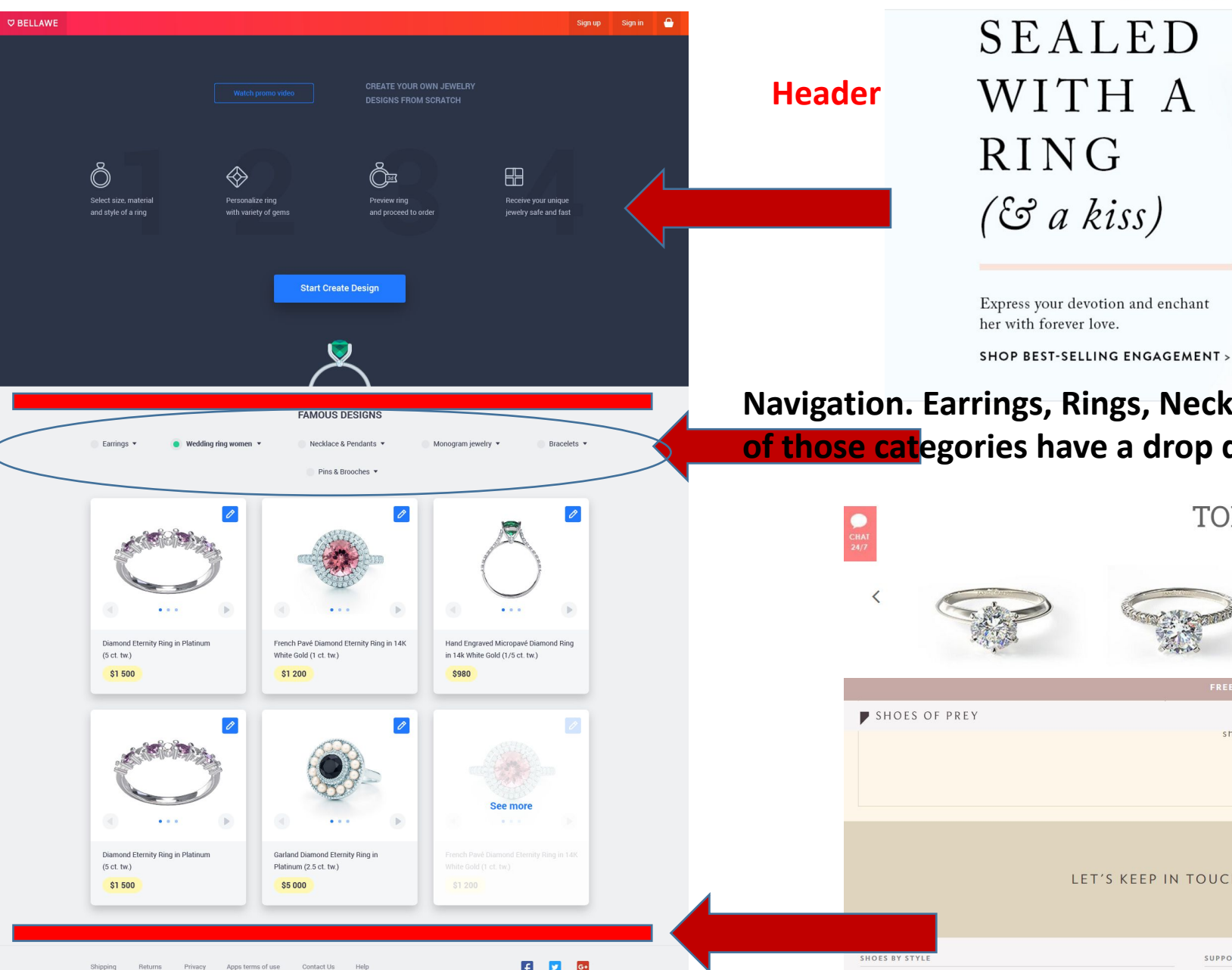

## **Navigation. Earrings, Rings, Necklaces&Pendants, Monogram Jewelry. Each of those categories have a drop down menu (see next slide)**

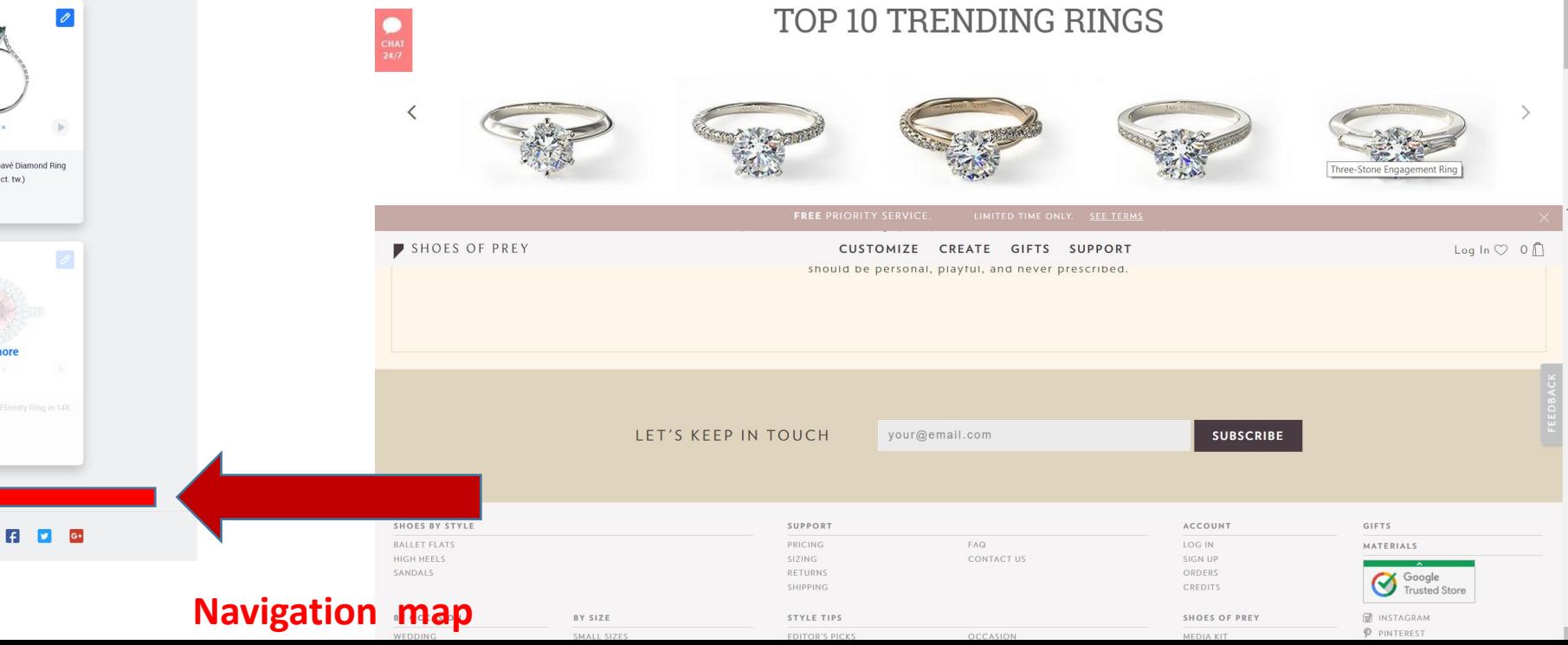

#### **Earrings**

- 1. All
- 2. Stud Earrings
- 3. Hoop Earrings
- 4. Drop earrings

https://www.brilliance.com/education/guides/ earrings as an example

#### **Rings subcategories:**

- 1. All; 2. Best Sellers
- 3. For him;
	- 1. All
		- 2. Wedding bands
- 4. For her;
	- 1. All
	- 2. Wedding Bands
	- 3. Engagement rings
- 5. Diamond;
- 6. Gemstone;
- 7. Signet rings;
- 8. Wedding & Engagement
	- 1. All
	- 2. For him
	- 3. For her

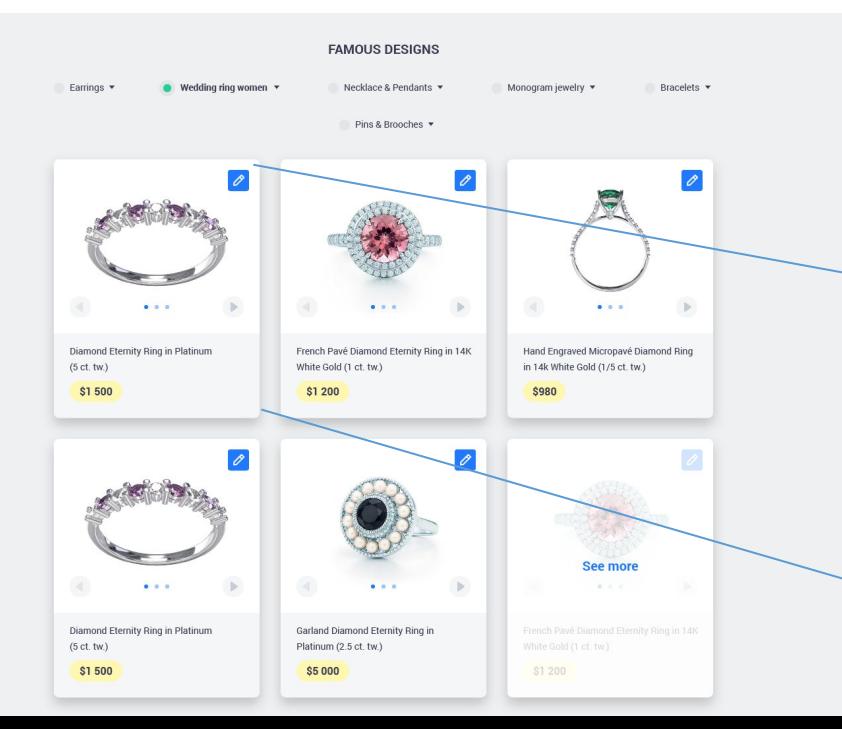

**Necklaces& Pendants**

- 1. All
- 2. Diamond
- 3. Gemstone
- 4. Metal
	- 1. Gold
		- 2. Silver
		- 3. Platinum
		- 4. Other
- http://www.stuller.com/browse/jewelry/neckl aces-and-pendants as an example

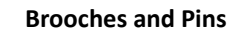

- 1. All
- 2. Diamond
- 3. Gemstone
- 4. Metal
	- 1. Gold
	- 2. Silver
	- 3. Platinum
	- 4. Other
- http://www.stuller.com/browse/jewelry/neckl aces-and-pendants as an example

When any of the categories is selected as a radiobutton – below showed most famous designs. User can click on See more, or select any subcategory from the dropdown and he will be transferred to next page with results (see next slide).

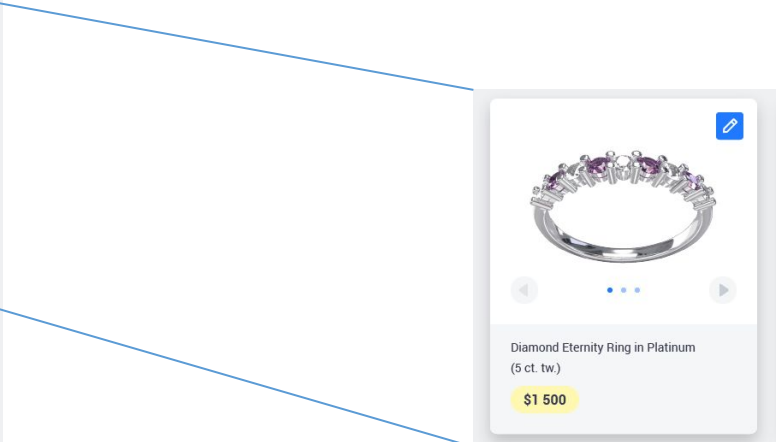

Next page will show in more details individual products box

#### **V BELLAWE**

CONTACTS CART <sup>2</sup> **BLOG** 

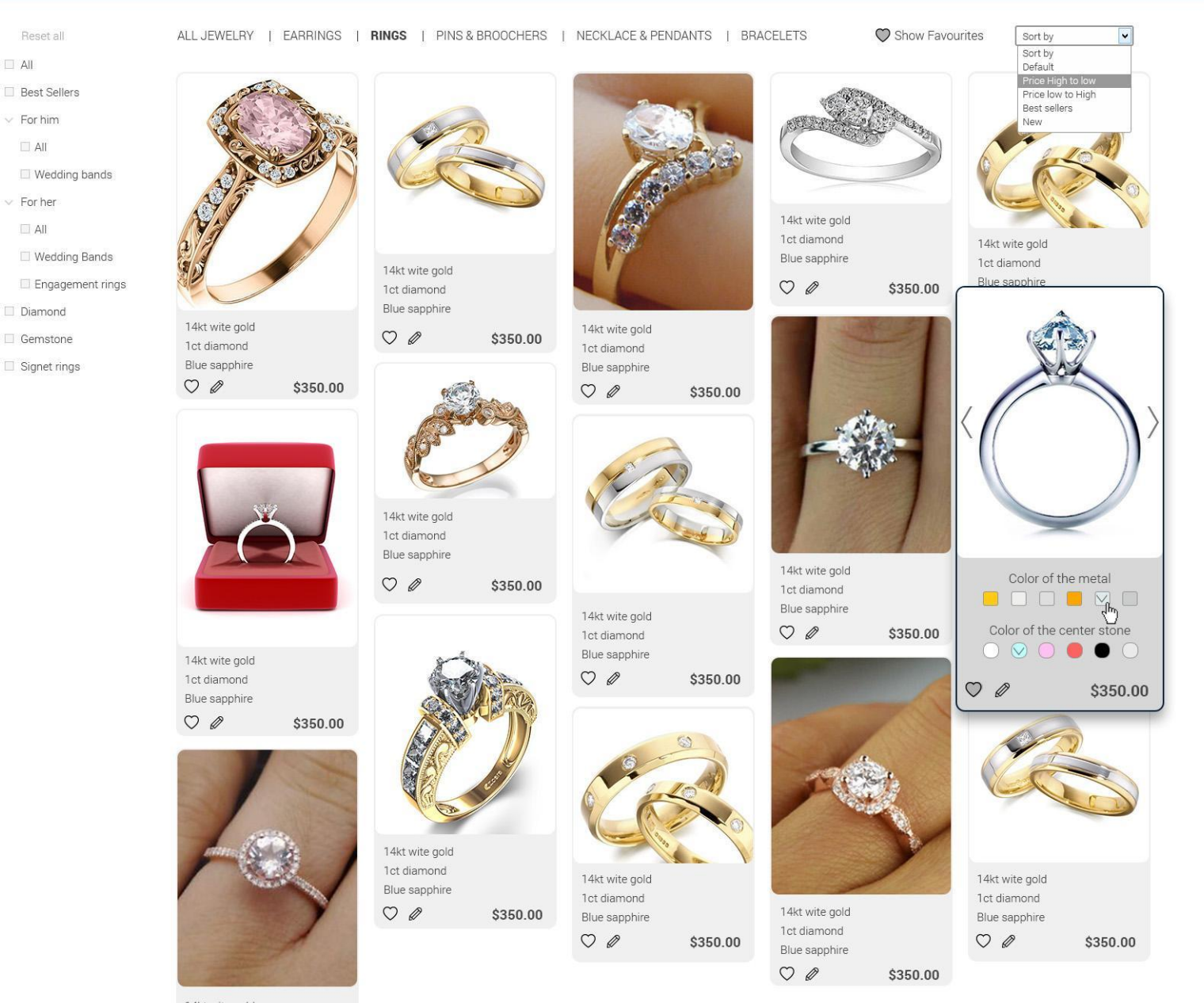

When hoovered over the jewelry the following menu is getting available: change color of metal, color of stone, save to favorite, edit.

See next 3 slides for action if clicked on

jewelry

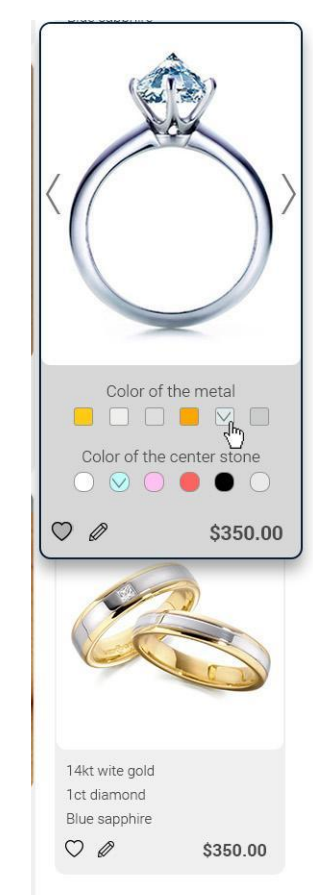

14kt wite gold 1ct diamond Blue sapphire  $OQ$ \$350.00

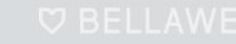

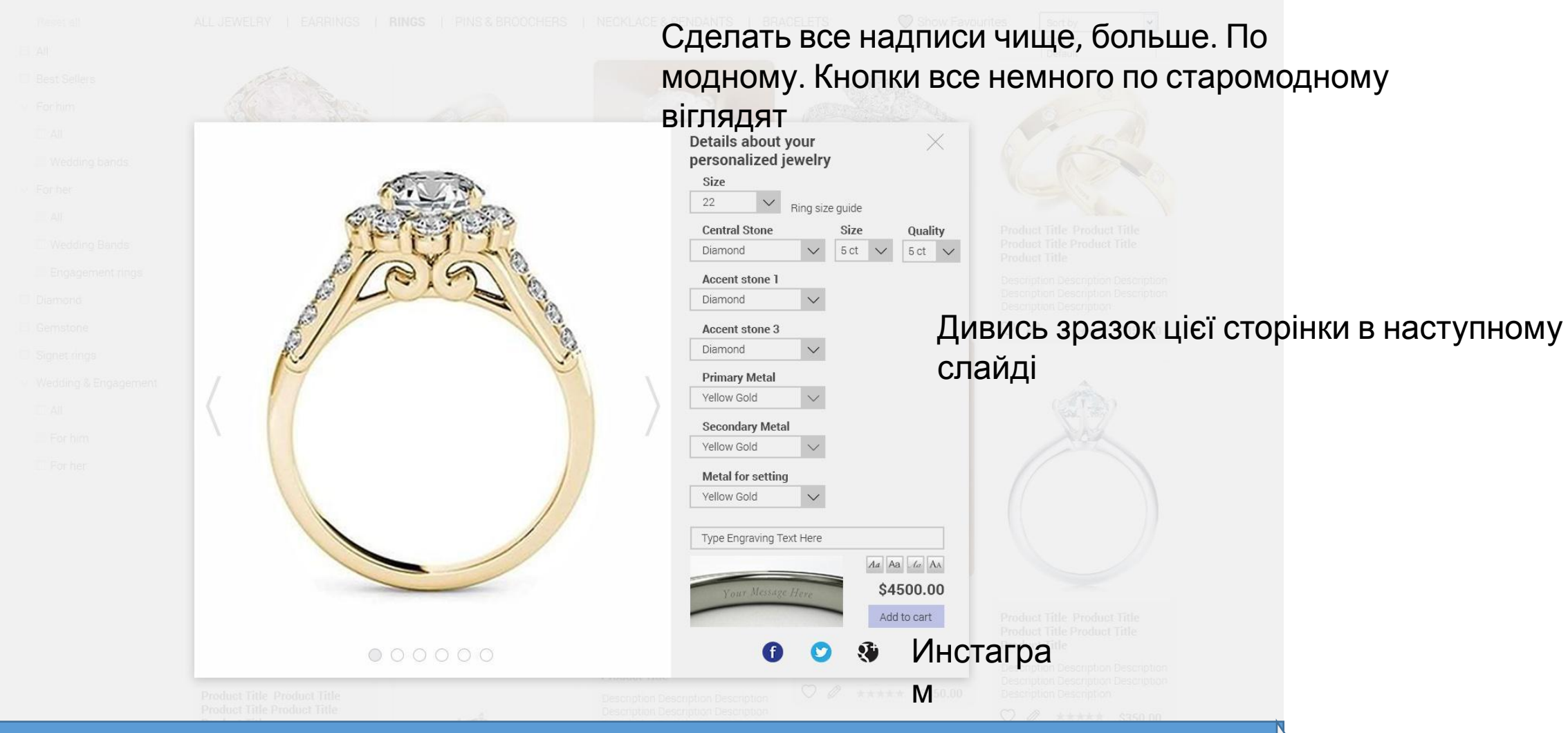

### You may also consider this:

Разместить линейку ювелирных изделий (другие кольца, и другие изделия)которые такого же цвета который клиент выбрал (при изменении клиентом цвета камня или метала, линейка предложенных изделий также менятся)

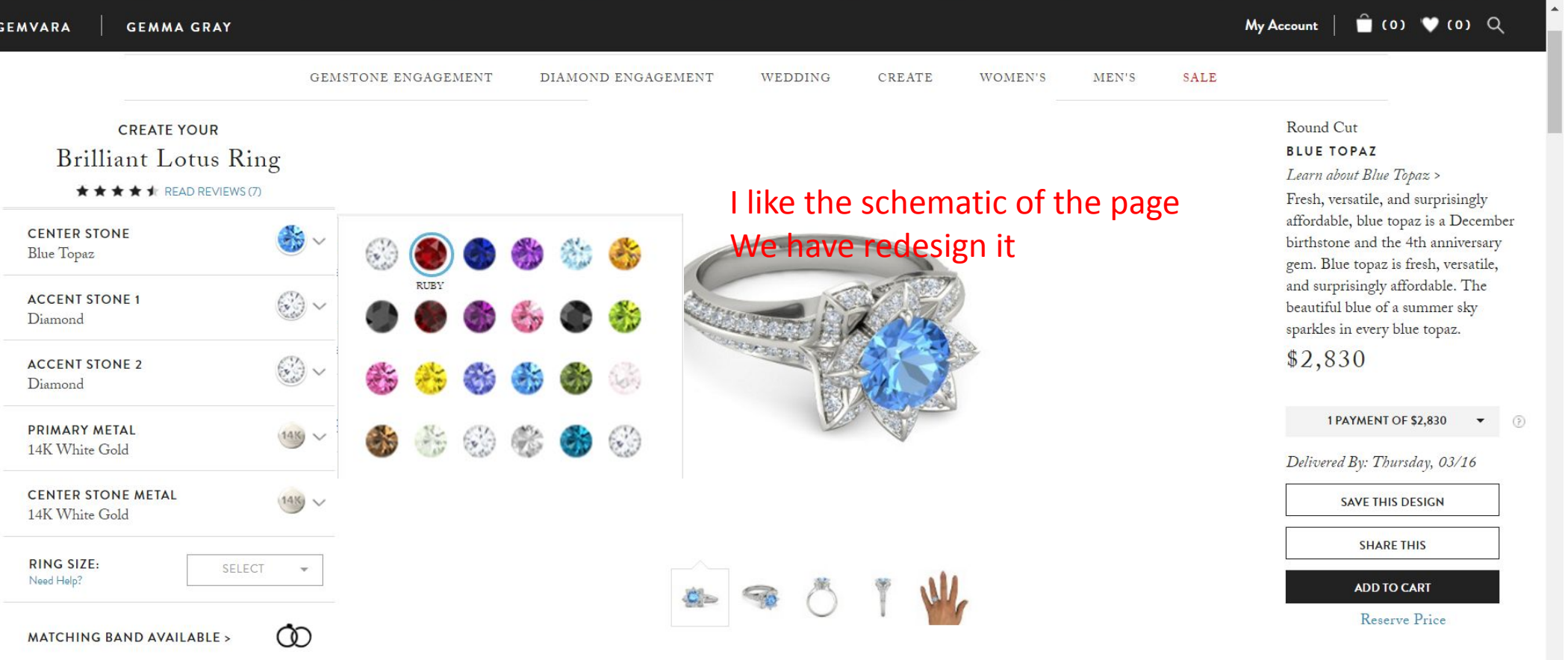

## **In addition we have center stone size /accent 1/2**

## Clear and minimalistic

# Зразок сторінки з налаштування кільця. (коли юзер наиснув на кільце)

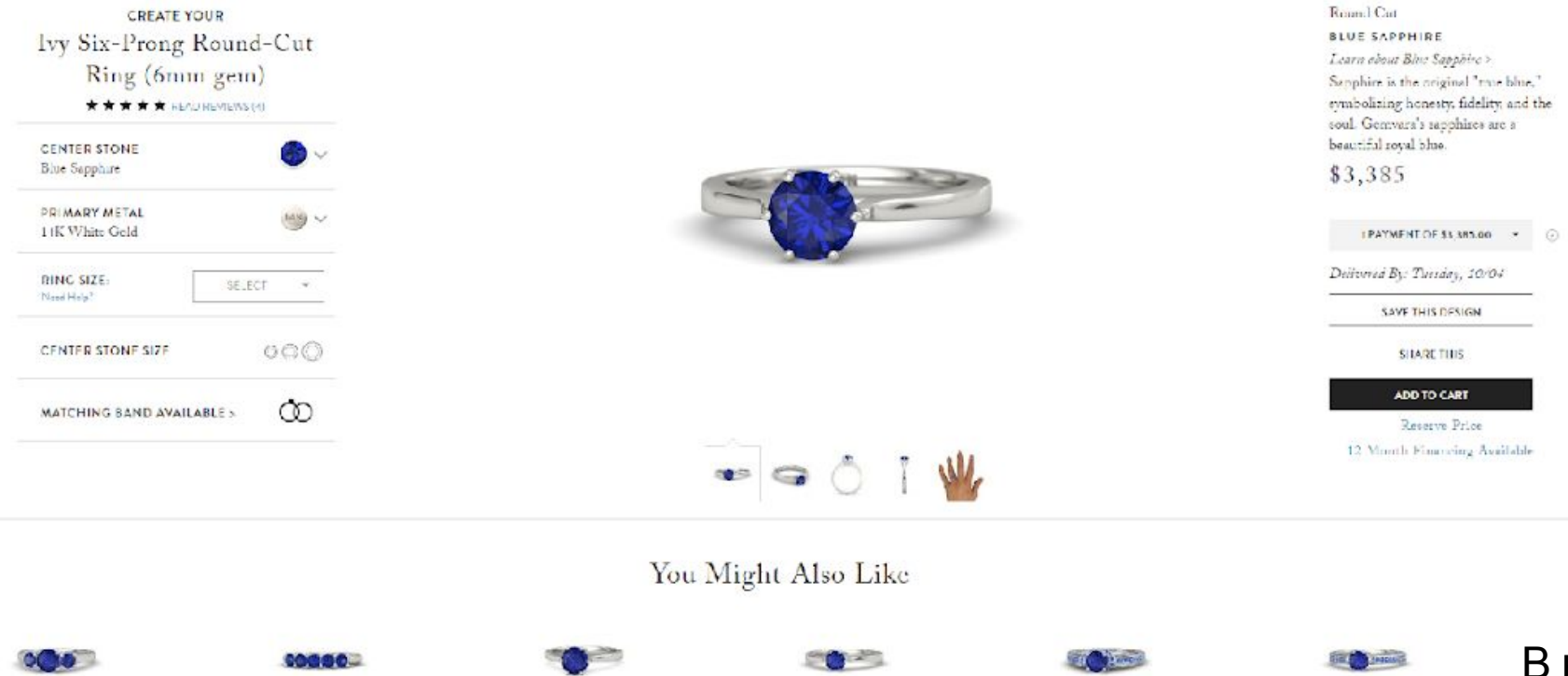

В нас тут будуть як кільця так і інші вироби які підходять по дизайну (завушниці, кулони, кільця для ного/неї)